# **Manipulating Data**

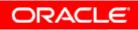

Copyright  $\ensuremath{\mathbb{C}}$  2006, Oracle. All rights reserved.

# Objectives

After completing this lesson, you should be able to do the following:

- Describe each data manipulation language (DML) statement
- Insert rows into a table
- Update rows in a table
- Delete rows from a table
- Control transactions

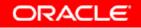

## **Data Manipulation Language**

- A DML statement is executed when you:
  - Add new rows to a table
  - Modify existing rows in a table
  - Remove existing rows from a table
- A *transaction* consists of a collection of DML statements that form a logical unit of work.

#### Adding a New Row to a Table

| EPARTMENTS           |           |            | Public Relations | 100                                   | 1700       | New<br>row |
|----------------------|-----------|------------|------------------|---------------------------------------|------------|------------|
|                      | MENT NAME |            |                  | 1                                     |            | _          |
| DEPARTMENT_ID DEPART | MENT_NAME | MANAGER_ID | LOCATION_ID      | l l l l l l l l l l l l l l l l l l l |            |            |
| 10 Administr         | ration    | 200        | 1700             | Ins                                   | ert new ro | <b>DW</b>  |
| 20 Marketing         | 3         | 201        | 1800             |                                       | into the   |            |
| 50 Shipping          |           | 124        | 1500             | DEPAI                                 | RTMENTS    | table      |
| 60 IT                |           | 103        | 1400             |                                       |            |            |
| 80 Sales             |           | 149        | 2500             |                                       |            |            |
| 90 Executive         | )         | 100        | 1700             |                                       |            |            |
| 110 Accounti         | ng        | 205        | 1700             |                                       |            |            |
| 190 Contracti        | ng        |            | 1700             |                                       |            |            |

| DEPARTMENT_ID | DEPARTMENT_NAME  | MANAGER_ID | LOCATION_ID |
|---------------|------------------|------------|-------------|
| 10            | Administration   | 200        | 1700        |
| 20            | Marketing        | 201        | 1800        |
| 50            | Shipping         | 124        | 1500        |
| 60            | IT               | 103        | 1400        |
| 80            | Sales            | 149        | 2500        |
| 90            | Executive        | 100        | 1700        |
| 110           | Accounting       | 205        | 1700        |
| 190           | Contracting      |            | 1700        |
| 70            | Public Relations | 100        | 1700        |

#### **INSERT Statement Syntax**

• Add new rows to a table by using the INSERT statement:

| INSERT INTO | <pre>table [(column [, column])]</pre> |
|-------------|----------------------------------------|
| VALUES      | (value [, value]);                     |

• With this syntax, only one row is inserted at a time.

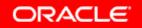

# **Inserting New Rows**

- Insert a new row containing values for each column.
- List values in the default order of the columns in the table.
- Optionally, list the columns in the INSERT clause.

 Enclose character and date values in single quotation marks.

#### **Inserting Rows with Null Values**

 Implicit method: Omit the column from the column list.

| INSERT INTO   | depar | tments (department_id,                      |
|---------------|-------|---------------------------------------------|
|               |       | <pre>department_name ) 'Purchasing');</pre> |
| VALUES        | (30,  | 'Purchasing');                              |
| 1 row created | l.    |                                             |

• Explicit method: Specify the NULL keyword in the VALUES clause.

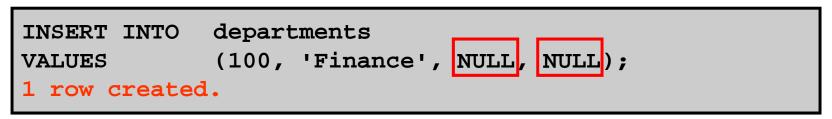

## **Inserting Special Values**

#### The SYSDATE function records the current date and time.

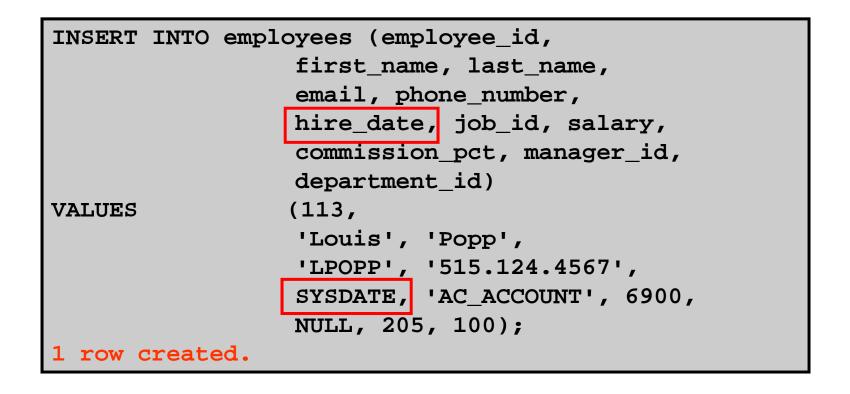

#### **Inserting Specific Date Values**

#### • Add a new employee.

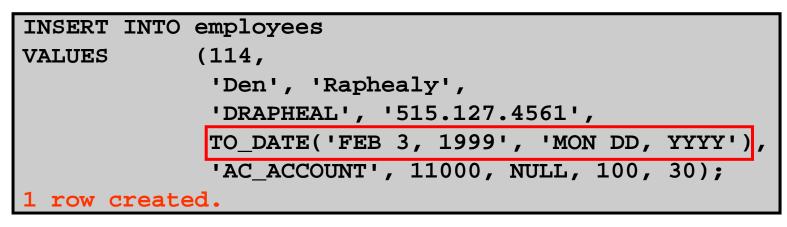

#### • Verify your addition.

| EMPLOYEE_ID FIRST_NAME | LAST_NAME | EMAIL    | PHONE_NUMBER | HIRE_DATE | JOB_ID     | SALARY | COMMISSION_P |
|------------------------|-----------|----------|--------------|-----------|------------|--------|--------------|
| 114 Den                | Raphealy  | DRAPHEAL | 515.127.4561 | 03-FEB-99 | AC_ACCOUNT | 11000  |              |

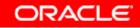

## **Creating a Script**

- Use & substitution in a SQL statement to prompt for values.
- & is a placeholder for the variable value.

| INSERT INTO departments                                                                                               |
|----------------------------------------------------------------------------------------------------|
| (department_id, department_name, location_id)                                                                         |
| VALUES (&department_id, '&department_name',&location);                                                                |
| i Input Required                                                                                                    |
| Enter value for department_id: 40 Cancel Continue<br>Enter value for department_name: Human Resources Cancel Continue |
| Enter value for location: 2500 Cancel Continue                                                                        |
| 1 row created.                                                                                                    |

#### Copying Rows from Another Table

• Write your INSERT statement with a subquery:

```
INSERT INTO sales_reps(id, name, salary, commission_pct)
SELECT employee_id, last_name, salary, commission_pct
FROM employees
WHERE job_id LIKE '%REP%';
4 rows created.
```

- **Do not use the** VALUES **clause**.
- Match the number of columns in the INSERT clause to those in the subquery.

#### **Changing Data in a Table**

#### EMPLOYEES

| EMPLOYEE_ID | FIRST_NAME | LAST_NAME | EMAIL    | HIRE_DATE | JOB_ID  | SALARY | DEPARTMENT_ID | COMMISSION_F |
|-------------|------------|-----------|----------|-----------|---------|--------|---------------|--------------|
| 100         | Steven     | King      | SKING    | 17-JUN-87 | AD_PRES | 24000  | 90            |              |
| 101         | Neena      | Kochhar   | NKOCHHAR | 21-SEP-89 | AD_VP   | 17000  | 90            |              |
| 102         | Lex        | De Haan   | LDEHAAN  | 13-JAN-93 | AD_VP   | 17000  | 90            |              |
| 103         | Alexander  | Hunold    | AHUNOLD  | 03-JAN-90 | IT_PROG | 9000   | 60            |              |
| 104         | Bruce      | Ernst     | BERNST   | 21-MAY-91 | IT_PROG | 6000   | 60            |              |
| 107         | Diana      | Lorentz   | DLORENTZ | 07-FEB-99 | IT_PROG | 4200   | 60            |              |
| 124         | Kevin      | Mourgos   | KMOURGOS | 16-NOV-99 | ST_MAN  | 5800   | 50            |              |

#### Update rows in the EMPLOYEES table:-

| EMPLOYEE_ID | FIRST_NAME | LAST_NAME | EMAIL    | HIRE_DATE | JOB_ID  | SALARY | DEPARTMENT_ID | COMMISSIO |
|-------------|------------|-----------|----------|-----------|---------|--------|---------------|-----------|
| 100         | Steven     | King      | SKING    | 17-JUN-87 | AD_PRES | 24000  | 90            |           |
| 101         | Neena      | Kochhar   | NKOCHHAR | 21-SEP-89 | AD_VP   | 17000  | 90            |           |
| 102         | Lex        | De Haan   | LDEHAAN  | 13-JAN-93 | AD_VP   | 17000  | 90            |           |
| 103         | Alexander  | Hunold    | AHUNOLD  | 03-JAN-90 | IT_PROG | 9000   | 30            |           |
| 104         | Bruce      | Ernst     | BERNST   | 21-MAY-91 | IT_PROG | 6000   | 30            |           |
| 107         | Diana      | Lorentz   | DLORENTZ | 07-FEB-99 | IT_PROG | 4200   | 30            |           |
| 124         | Kevin      | Mourgos   | KMOURGOS | 16-NOV-99 | ST_MAN  | 5800   | 50            |           |

#### **UPDATE Statement Syntax**

• Modify existing rows with the UPDATE statement:

| UPDATE | table                              |
|--------|------------------------------------|
| SET    | column = value [, column = value,] |
| [WHERE | condition];                        |

Update more than one row at a time (if required).

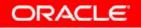

## **Updating Rows in a Table**

• Specific row or rows are modified if you specify the WHERE clause:

UPDATE employees
SET department\_id = 70
WHERE employee\_id = 113;
1 row updated.

• All rows in the table are modified if you omit the WHERE clause:

UPDATE copy emp
SET department\_id = 110;
22 rows updated.

#### Updating Two Columns with a Subquery

Update employee 114's job and salary to match that of employee 205.

| UPDATE   | employees  |          |                               |   |
|----------|------------|----------|-------------------------------|---|
| SET      | job_id =   | (SELECT  | job_id                        |   |
|          |            | FROM     | employees                     |   |
|          |            | WHERE    | <pre>employee_id = 205)</pre> | , |
|          | salary =   | ( SELECT | salary                        |   |
|          |            | FROM     | employees                     |   |
|          |            | WHERE    | <pre>employee_id = 205)</pre> |   |
| WHERE    | employee_: | ld =     | 114;                          |   |
| 1 row up | dated.     |          |                               |   |

#### Updating Rows Based on Another Table

Use subqueries in UPDATE statements to update rows in a table based on values from another table:

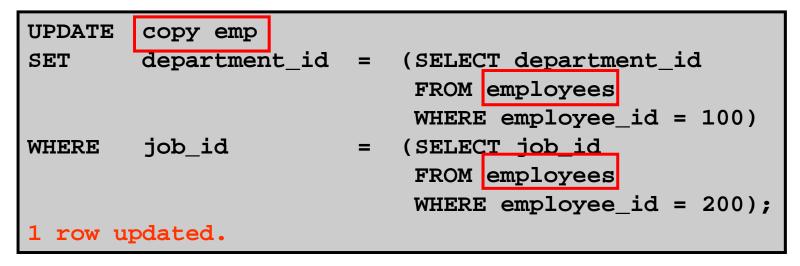

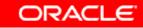

#### Removing a Row from a Table

#### DEPARTMENTS

| DEPARTMENT_ID | DEPARTMENT_NAME | MANAGER_ID | LOCATION_ID |
|---------------|-----------------|------------|-------------|
| 10            | Administration  | 200        | 1700        |
| 20            | Marketing       | 201        | 1800        |
| 30            | Purchasing      |            |             |
| 100           | Finance         |            |             |
| 50            | Shipping        | 124        | 1500        |
| 60            | П               | 103        | 1400        |

#### **Delete a row from the** DEPARTMENTS **table**:

| DEPARTMENT_ID | DEPARTMENT_NAME | MANAGER_ID | LOCATION_ID |
|---------------|-----------------|------------|-------------|
| 10            | Administration  | 200        | 1700        |
| 20            | Marketing       | 201        | 1800        |
| 30            | Purchasing      |            |             |
| 50            | Shipping        | 124        | 1500        |
| 60            | IT              | 103        | 1400        |

#### DELETE Statement

# You can remove existing rows from a table by using the DELETE statement:

| DELETE [FROM] | table       |
|---------------|-------------|
| [WHERE        | condition]; |

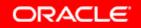

#### **Deleting Rows from a Table**

• Specific rows are deleted if you specify the WHERE clause:

DELETE FROM departments
WHERE department\_name = 'Finance';
1 row deleted.

• All rows in the table are deleted if you omit the WHERE clause:

DELETE FROM copy\_emp; 22 rows deleted.

#### Deleting Rows Based on Another Table

Use subqueries in DELETE statements to remove rows from a table based on values from another table:

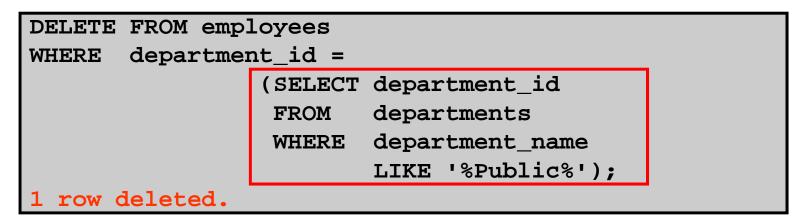

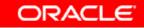

#### TRUNCATE Statement

- Removes all rows from a table, leaving the table empty and the table structure intact
- Is a data definition language (DDL) statement rather than a DML statement; cannot easily be undone
- Syntax:

TRUNCATE TABLE table\_name;

• Example:

TRUNCATE TABLE copy\_emp;

#### Using a Subquery in an INSERT Statement

| INSERT         | INTO                               |  |
|----------------|------------------------------------|--|
|                | (SELECT employee_id, last_name,    |  |
|                | email, hire_date, job_id, salary,  |  |
|                | department id                      |  |
|                | FROM employees                     |  |
|                | WHERE department_id = $50$ )       |  |
| VALUES         | (99999, 'Taylor', 'DTAYLOR',       |  |
|                | TO_DATE('07-JUN-99', 'DD-MON-RR'), |  |
|                | 'ST_CLERK', 5000, 50);             |  |
|                |                                    |  |
| 1 row created. |                                    |  |

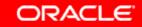

#### Using a Subquery in an INSERT Statement

#### Verify the results:

| SELECT | CT employee_id, last_name, email, hire_date, |  |  |
|--------|----------------------------------------------|--|--|
|        | job_id, salary, department_id                |  |  |
| FROM   | employees                                    |  |  |
| WHERE  | <pre>department_id = 50;</pre>               |  |  |

| EMPLOYEE_ID | LAST_NAME | EMAIL    | HIRE_DATE | JOB_ID   | SALARY | DEPARTMENT_ID |
|-------------|-----------|----------|-----------|----------|--------|---------------|
| 124         | Mourgos   | KMOURGOS | 16-NOV-99 | ST_MAN   | 5800   | 50            |
| 141         | Rajs      | TRAJS    | 17-OCT-95 | ST_CLERK | 3500   | 50            |
| 142         | Davies    | CDAVIES  | 29-JAN-97 | ST_CLERK | 3100   | 50            |
| 143         | Matos     | RMATOS   | 15-MAR-98 | ST_CLERK | 2600   | 50            |
| 144         | Vargas    | PVARGAS  | 09-JUL-98 | ST_CLERK | 2500   | 50            |
| 99999       | Taylor    | DTAYLOR  | 07-JUN-99 | ST_CLERK | 5000   | 50            |

6 rows selected.

# **Database Transactions**

A database transaction consists of one of the following:

- DML statements that constitute one consistent change to the data
- One DDL statement
- One data control language (DCL) statement

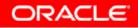

# **Database Transactions**

- Begin when the first DML SQL statement is executed
- End with one of the following events:
  - A COMMIT or ROLLBACK statement is issued.
  - A DDL or DCL statement executes (automatic commit).
  - The user exits *i*SQL\*Plus.
  - The system crashes.

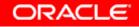

#### Advantages of COMMIT and ROLLBACK Statements

With COMMIT and ROLLBACK statements, you can:

- Ensure data consistency
- Preview data changes before making changes permanent
- Group logically related operations

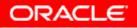

# **Controlling Transactions**

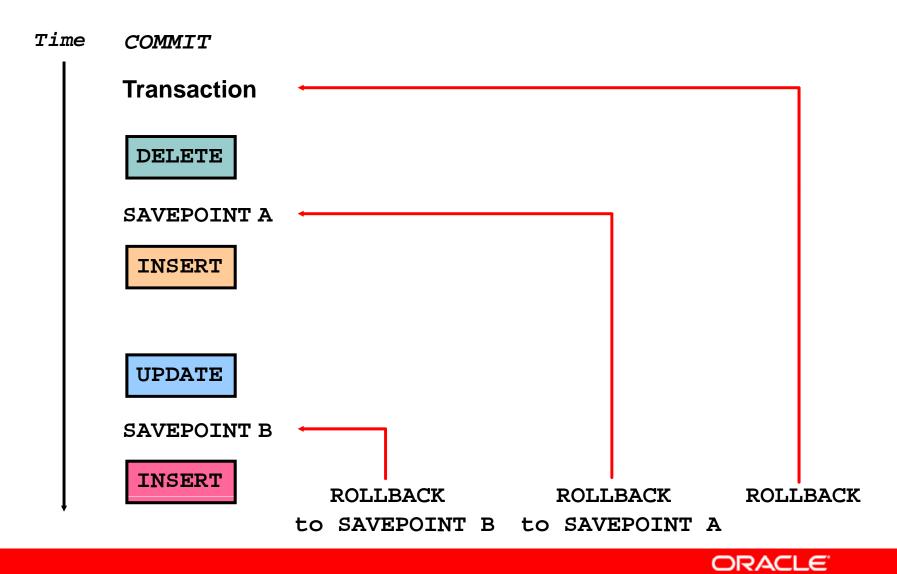

#### **Rolling Back Changes to a Marker**

- Create a marker in a current transaction by using the **SAVEPOINT statement**.
- Roll back to that marker by using the ROLLBACK TO SAVEPOINT statement.

```
UPDATE...
SAVEPOINT update_done;
Savepoint created.
INSERT...
ROLLBACK TO update_done;
Rollback complete.
```

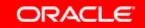

#### **Implicit Transaction Processing**

- An automatic commit occurs under the following circumstances:
  - DDL statement is issued
  - DCL statement is issued
  - Normal exit from *i*SQL\*Plus, without explicitly issuing COMMIT or ROLLBACK statements
- An automatic rollback occurs under an abnormal termination of *i*SQL\*Plus or a system failure.

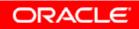

#### State of the Data Before COMMIT or ROLLBACK

- The previous state of the data can be recovered.
- The current user can review the results of the DML operations by using the SELECT statement.
- Other users *cannot* view the results of the DML statements by the current user.
- The affected rows are *locked*; other users cannot change the data in the affected rows.

#### State of the Data After COMMIT

- Data changes are made permanent in the database.
- The previous state of the data is permanently lost.
- All users can view the results.
- Locks on the affected rows are released; those rows are available for other users to manipulate.
- All savepoints are erased.

# **Committing Data**

#### • Make the changes:

```
DELETE FROM employees
WHERE employee_id = 99999;
1 row deleted.
INSERT INTO departments
VALUES (290, 'Corporate Tax', NULL, 1700);
1 row created.
```

#### • Commit the changes:

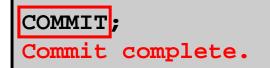

#### State of the Data After ROLLBACK

Discard all pending changes by using the ROLLBACK statement:

- Data changes are undone.
- Previous state of the data is restored.
- Locks on the affected rows are released.

```
DELETE FROM copy_emp;
20 rows deleted.
ROLLBACK ;
Rollback complete.
```

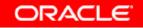

#### State of the Data After ROLLBACK

DELETE FROM test; 25,000 rows deleted.

ROLLBACK; Rollback complete.

DELETE FROM test WHERE id = 100; 1 row deleted.

SELECT \* FROM test WHERE id = 100; No rows selected.

COMMIT; Commit complete.

#### **Statement-Level Rollback**

- If a single DML statement fails during execution, only that statement is rolled back.
- The Oracle server implements an implicit savepoint.
- All other changes are retained.
- The user should terminate transactions explicitly by executing a COMMIT or ROLLBACK statement.

# **Read Consistency**

- Read consistency guarantees a consistent view of the data at all times.
- Changes made by one user do not conflict with changes made by another user.
- Read consistency ensures that on the same data:
  - Readers do not wait for writers
  - Writers do not wait for readers

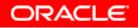

#### **Implementation of Read Consistency**

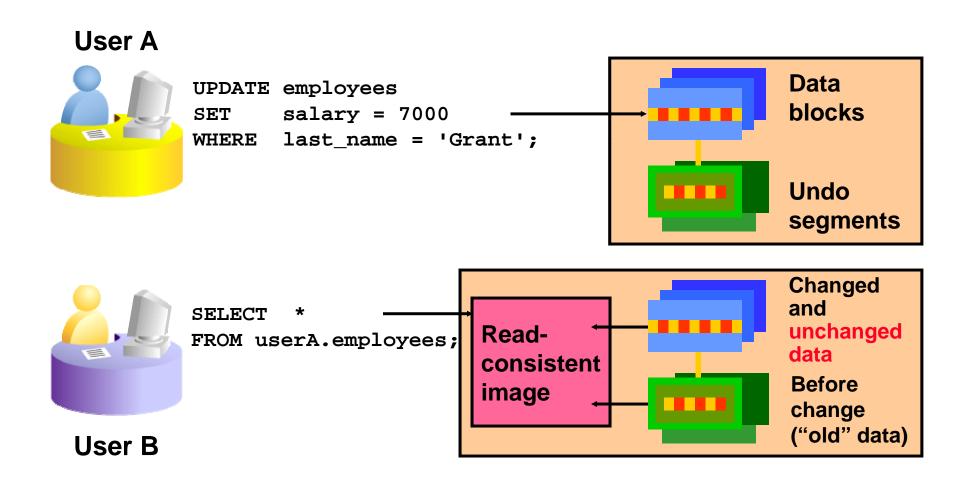

## Summary

In this lesson, you should have learned how to use the following statements:

| Function  | Description                                  |
|-----------|----------------------------------------------|
| INSERT    | Adds a new row to the table                  |
| UPDATE    | Modifies existing rows in the table          |
| DELETE    | Removes existing rows from the table         |
| COMMIT    | Makes all pending changes permanent          |
| SAVEPOINT | Is used to roll back to the savepoint marker |
| ROLLBACK  | Discards all pending data changes            |

## **Practice 8: Overview**

This practice covers the following topics:

- Inserting rows into the tables
- Updating and deleting rows in the table
- Controlling transactions

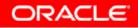